## **HOW TO ENROLL IN ONLINE BANKING**

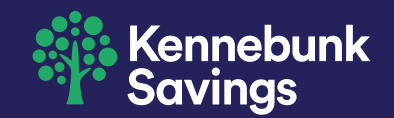

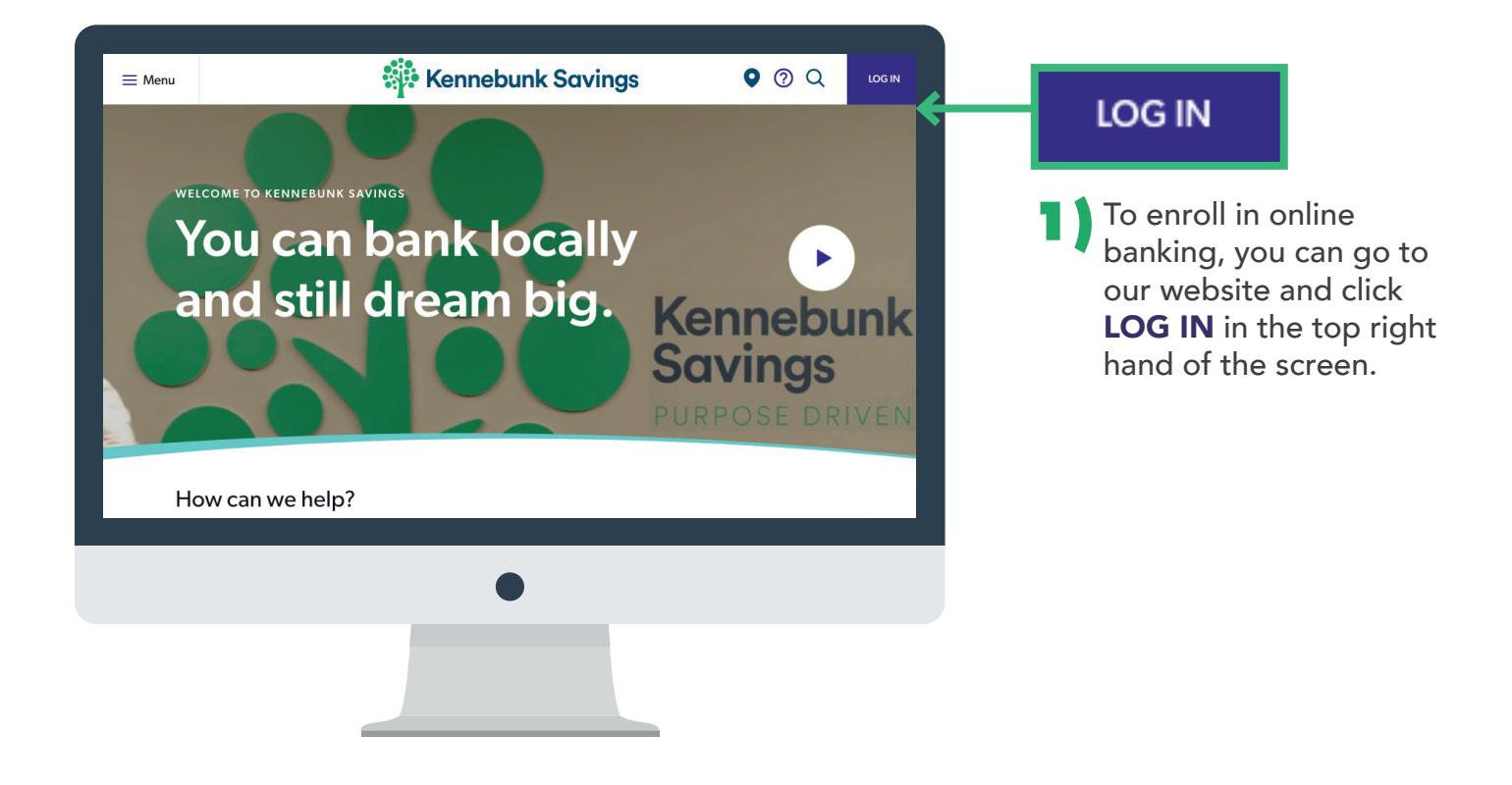

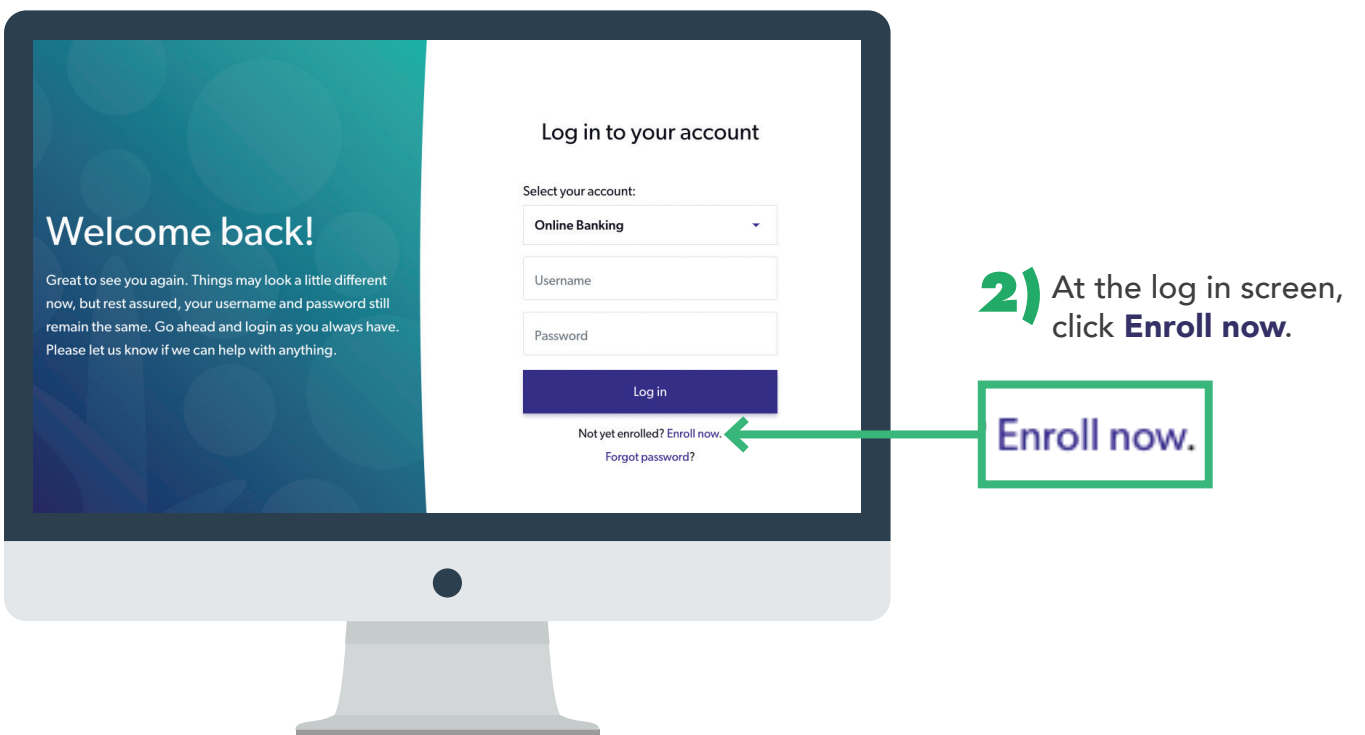

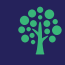

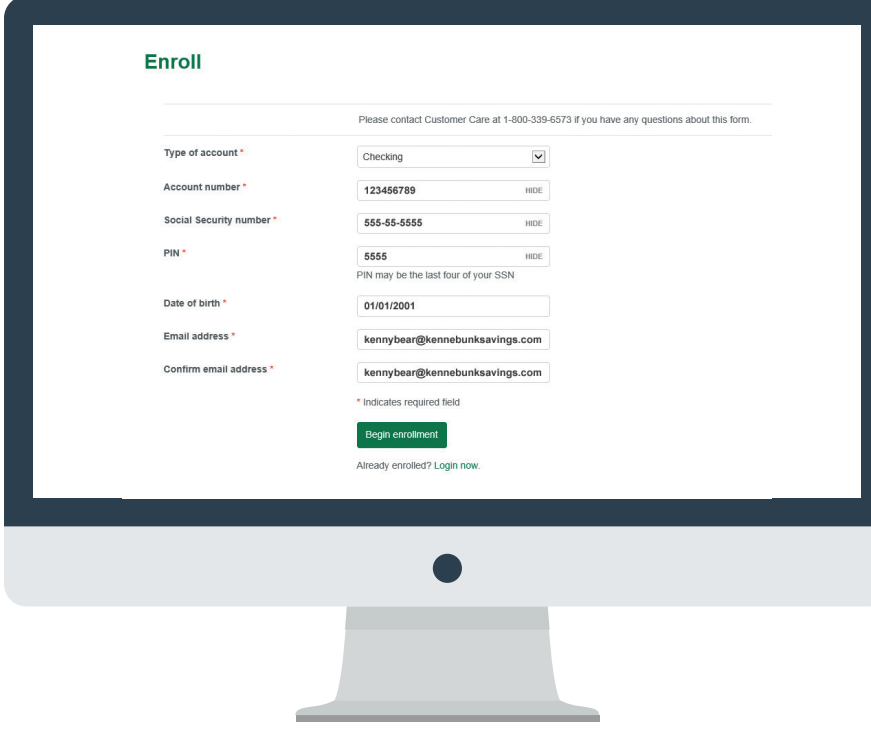

*\*Note: Online self-enrollment is only for checking and savings. For loans, please call Customer Care.*

**3)** Fill in the forms with your bank account information. This can be found on your signature card or by calling Customer Care at 1-800-339-6573. When finished, click

Begin Enrollment.

If you are a new customer, your PIN is the last 4 numbers of your social security number. You can change this PIN with Customer Care.

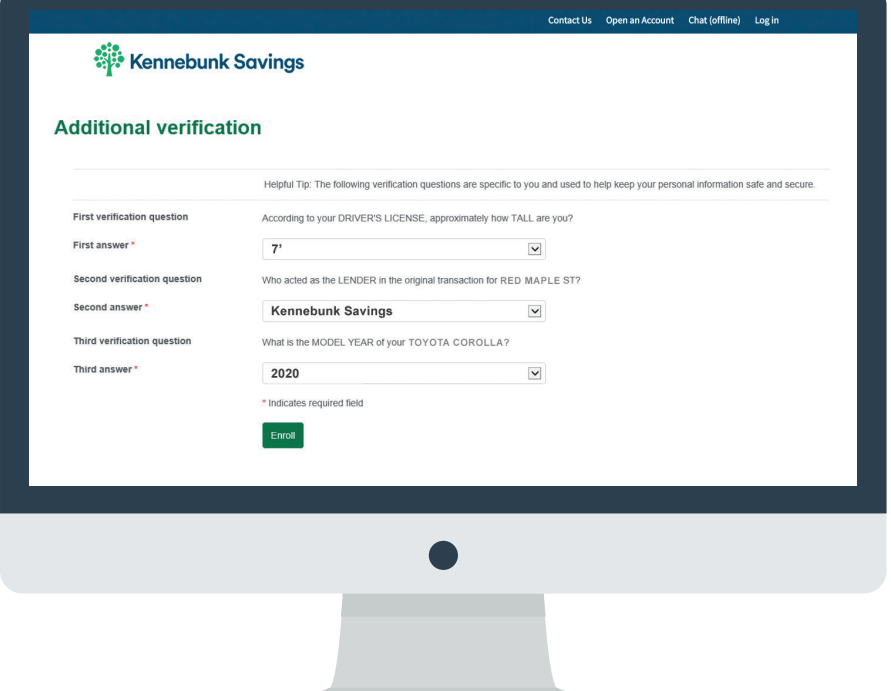

**4)** Answer the verification questions generated from your social security number and click, **Enroll**.

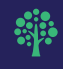

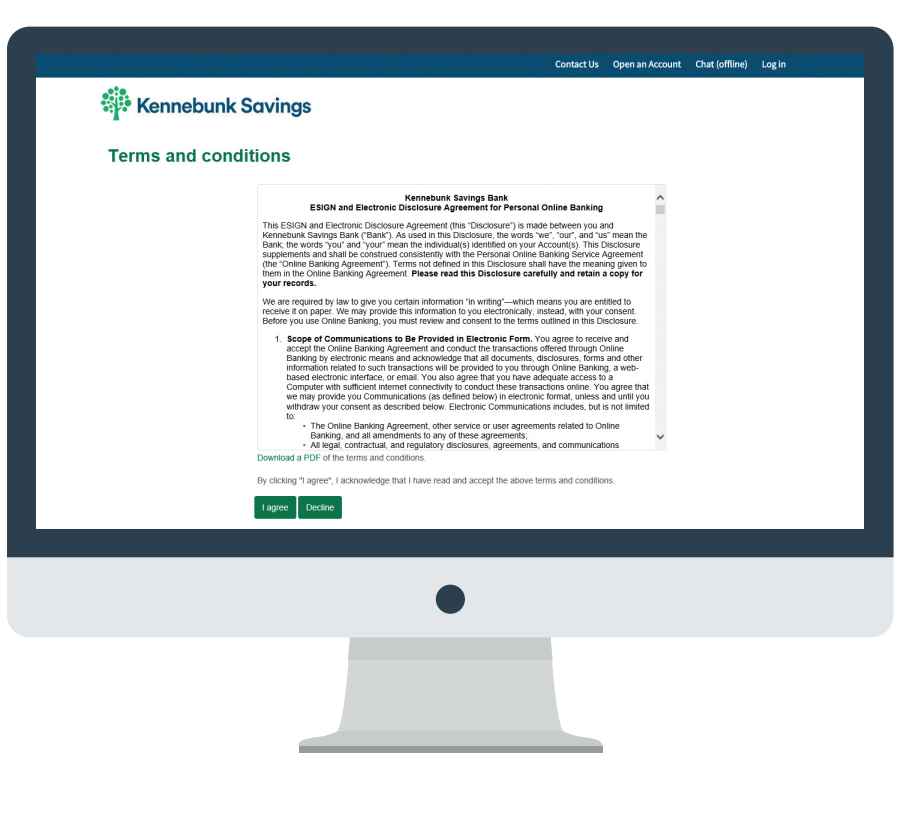

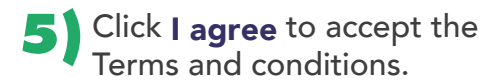

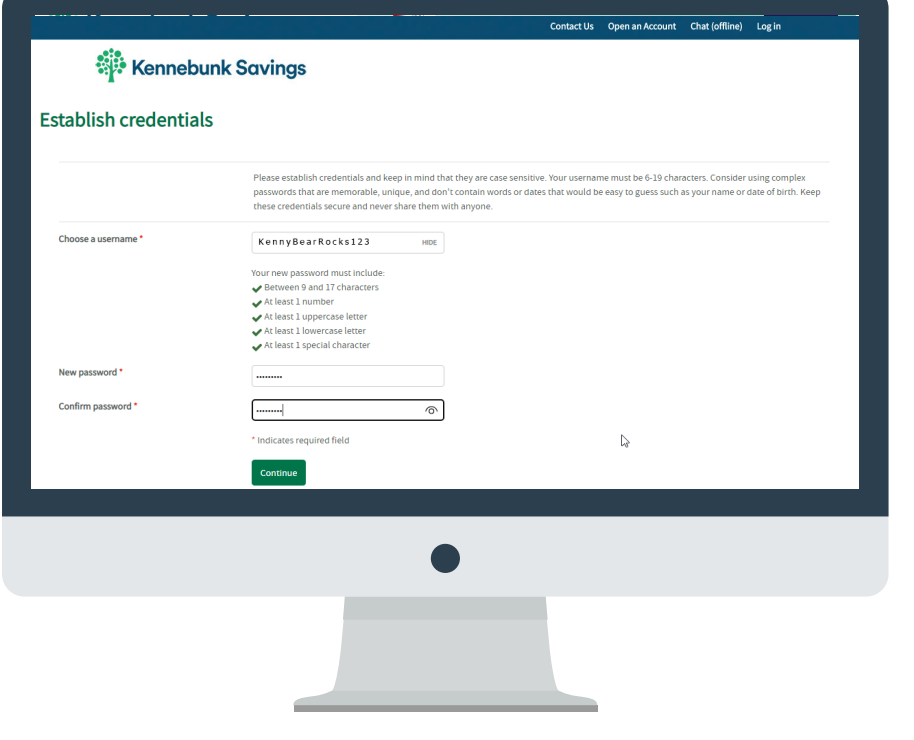

**6)** Create a user name and password following the instructions on the screen, then click Continue.

\*Note: There must be five green checkmarks before you can *hit,* Continue*.*

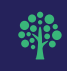

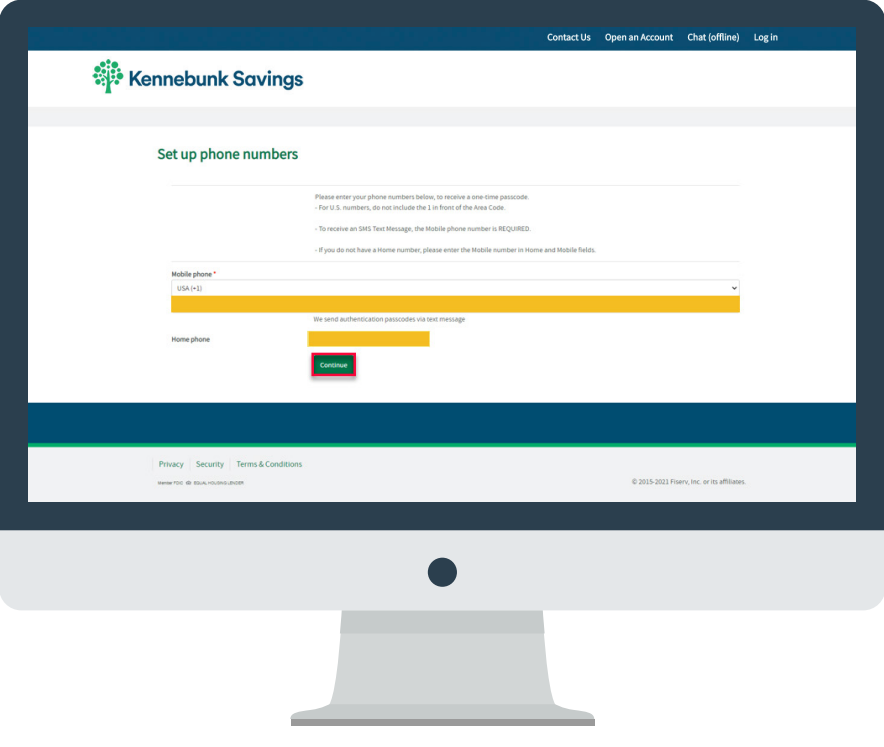

## **7)** Enter your Mobile phone number and update any Home phone or Work phone numbers listed. Then click Continue.

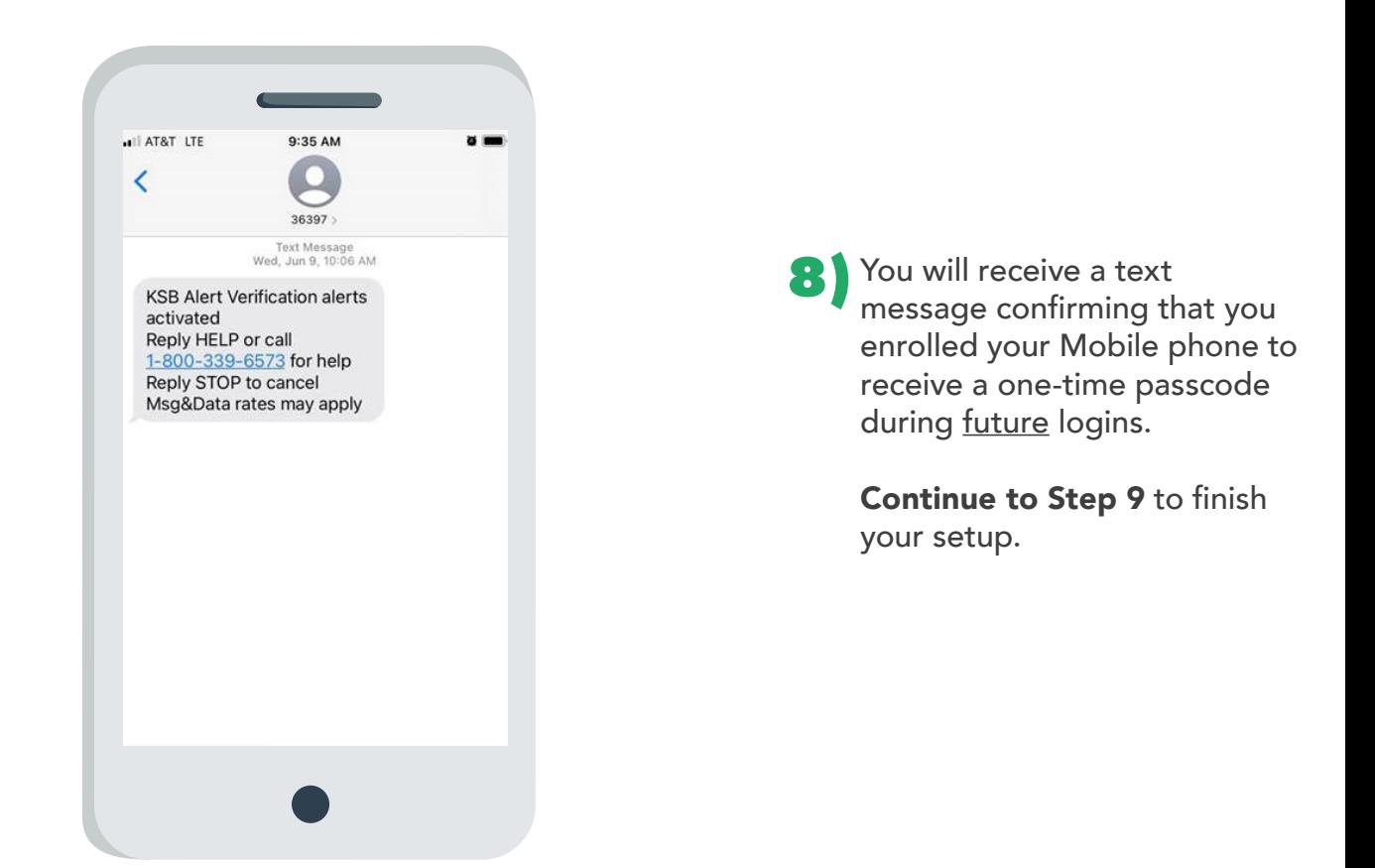

 $\ddot{\ast}$ 

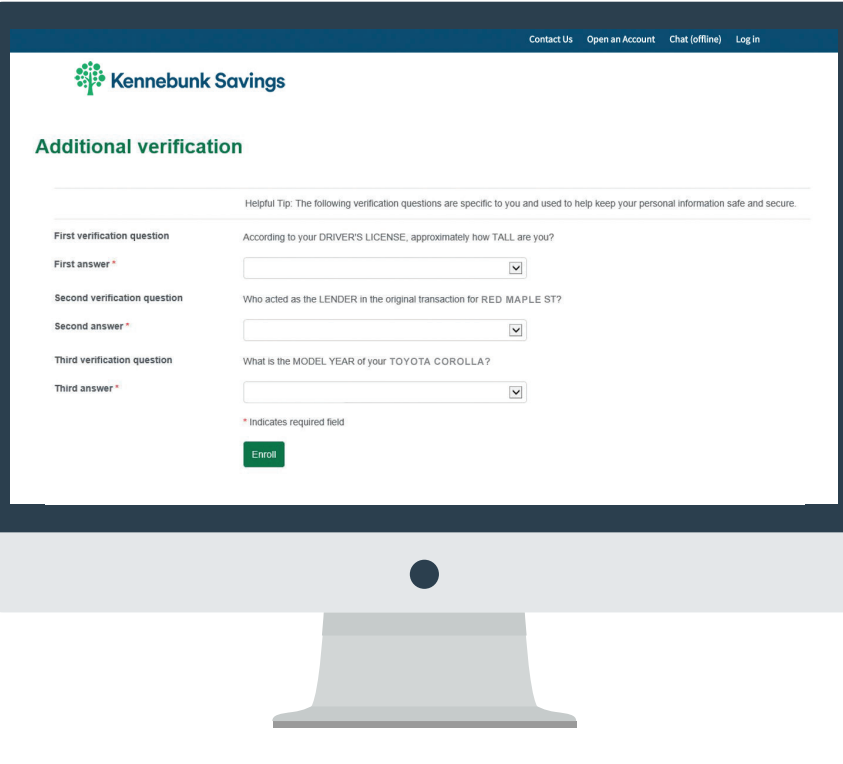

**9)** Set up your challenge questions by selecting which question you would like to answer from the drop down menu. Answer accordingly.

*\*Note: If logging in with a personal device, click*  Don't challenge me again on this device *to skip these questions the next time you log in.*

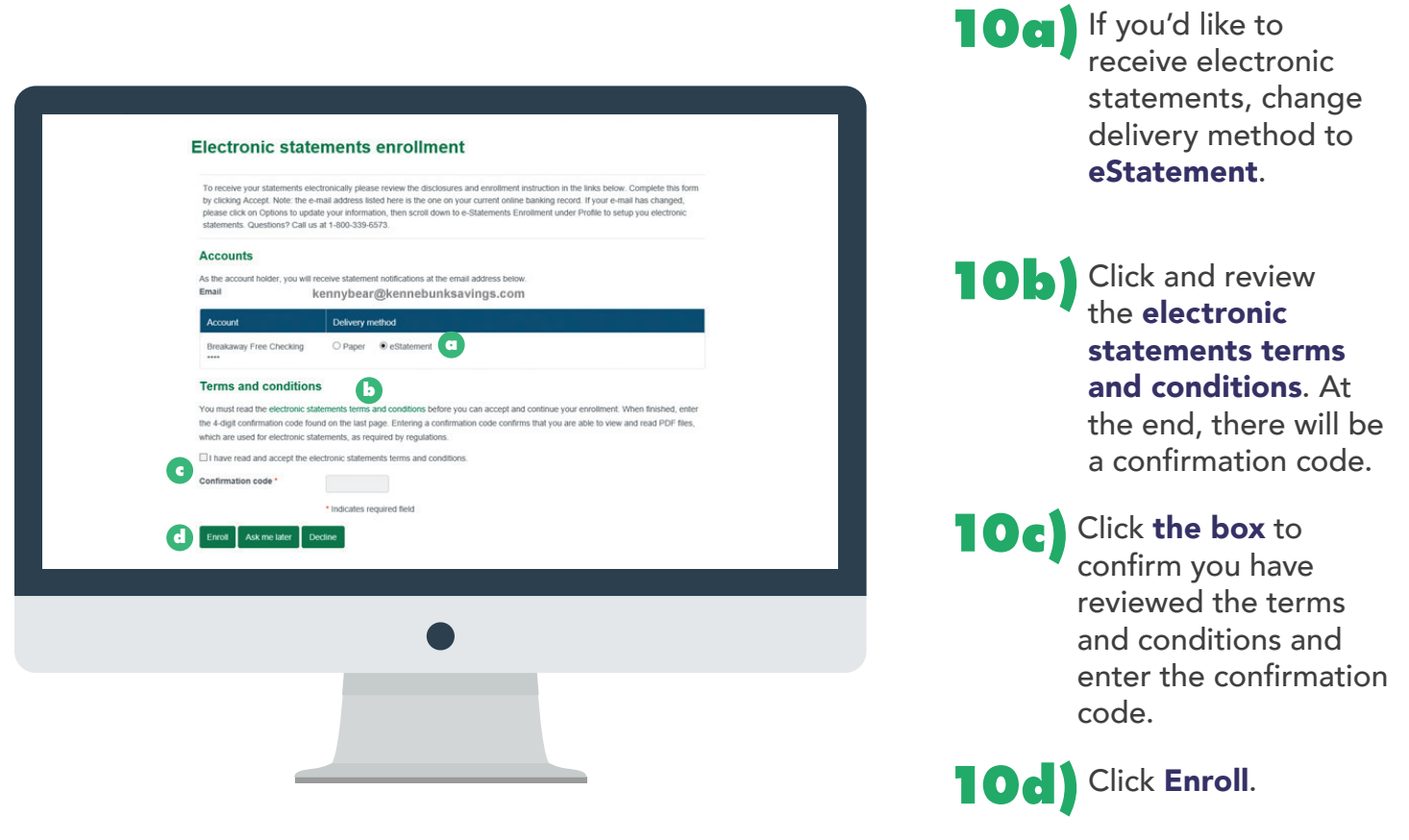

**Sije** 

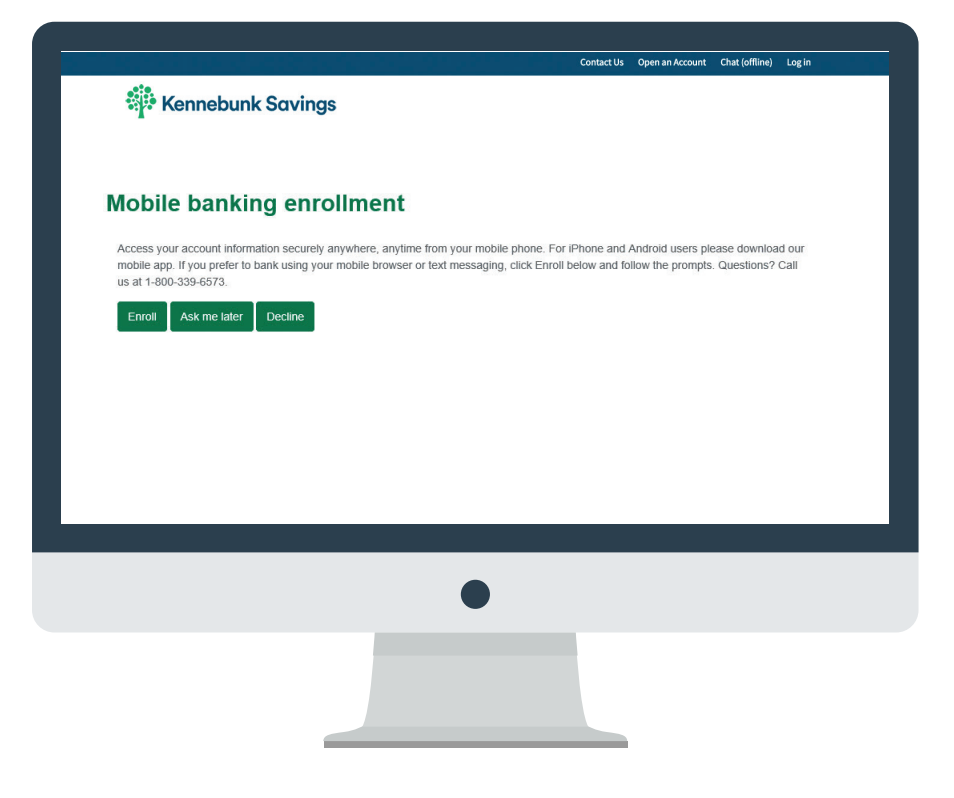

**11)** Choose whether or not to enroll in mobile banking.

> If you click Ask me Later or Decline, skip to step 16.

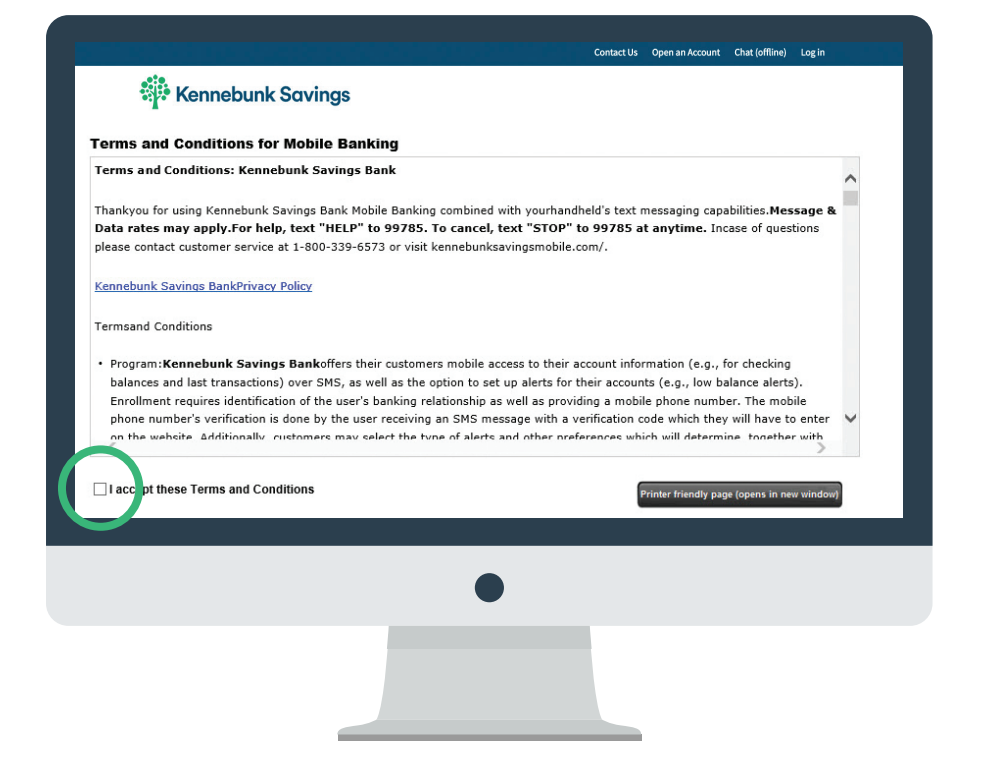

**12)** Review the Terms and Conditions and click the box when you accept.

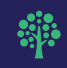

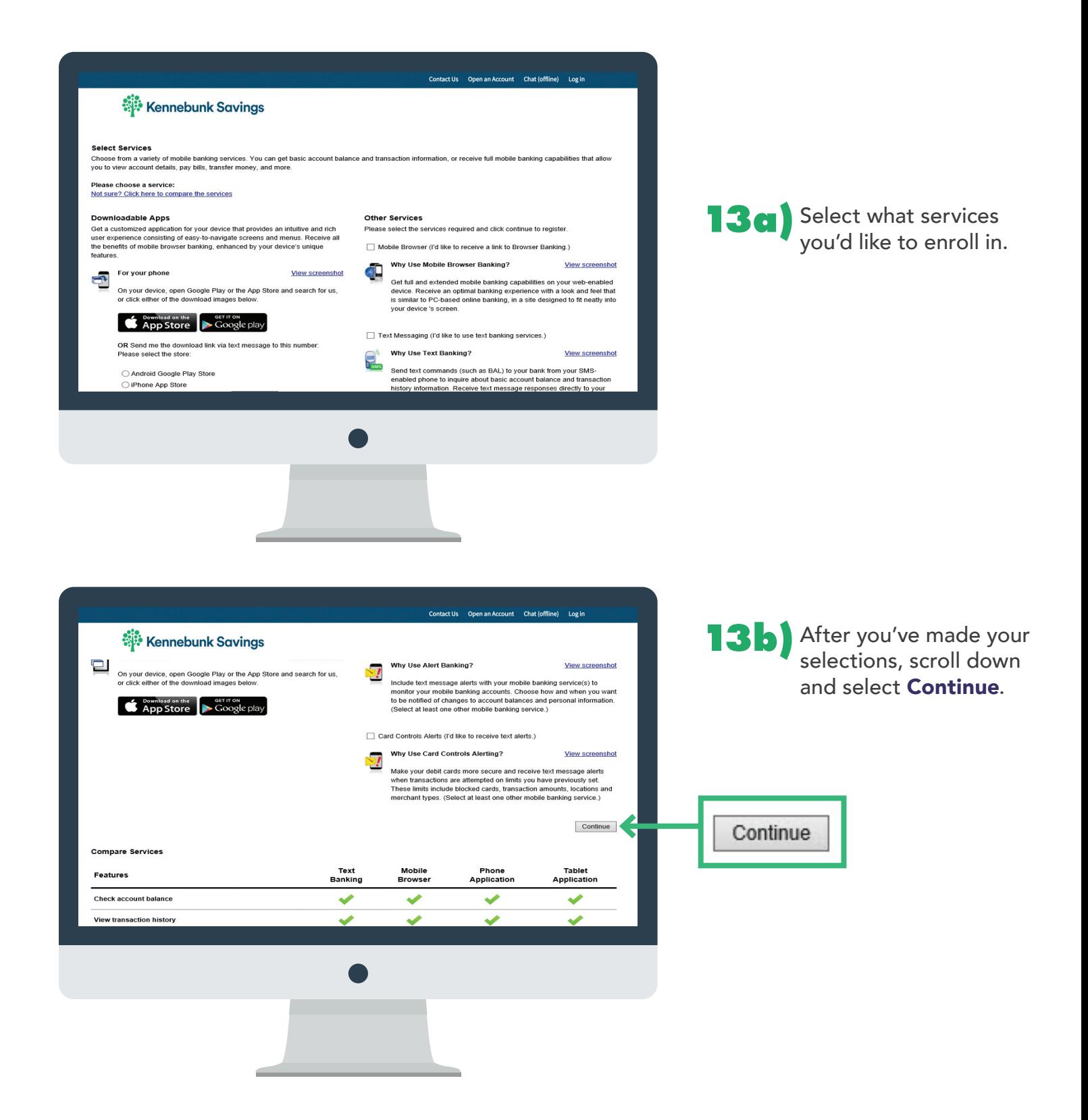

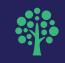

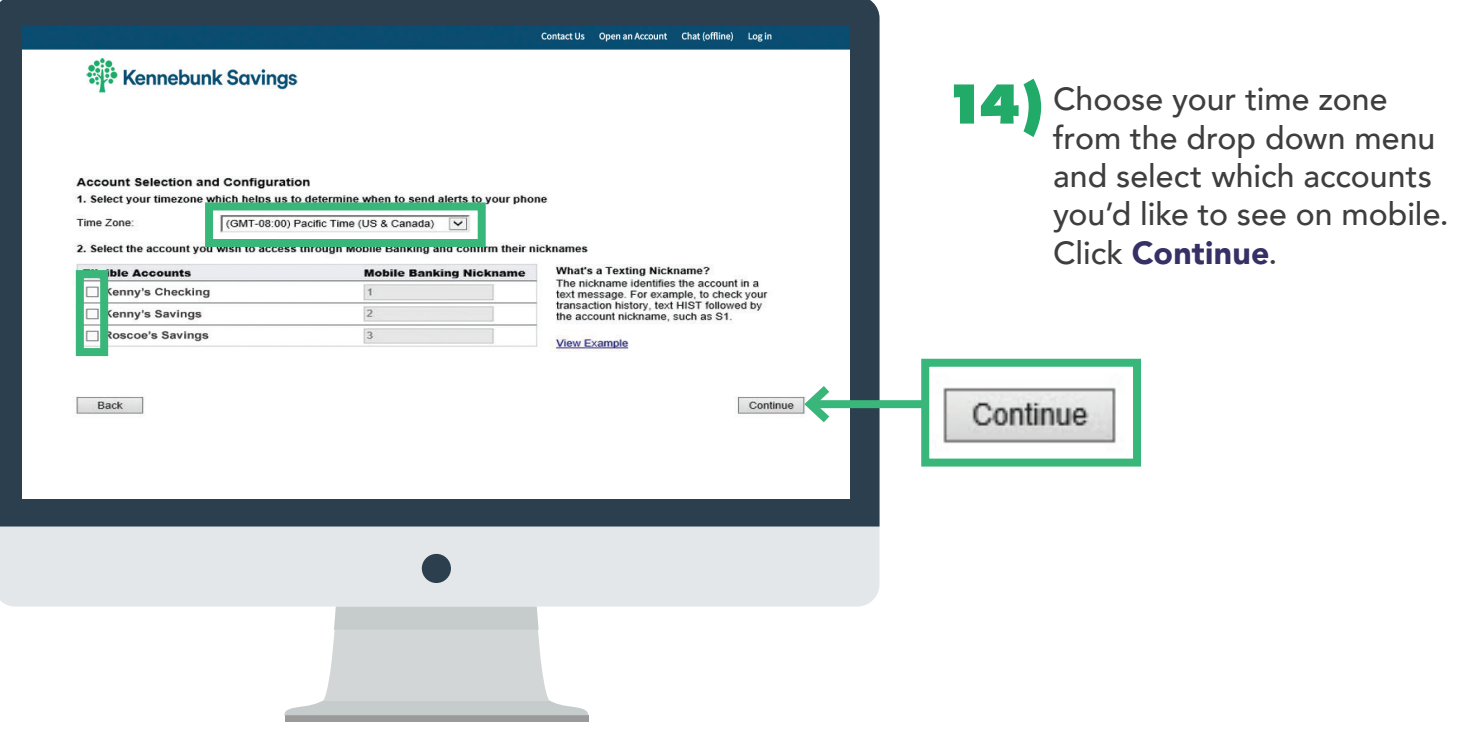

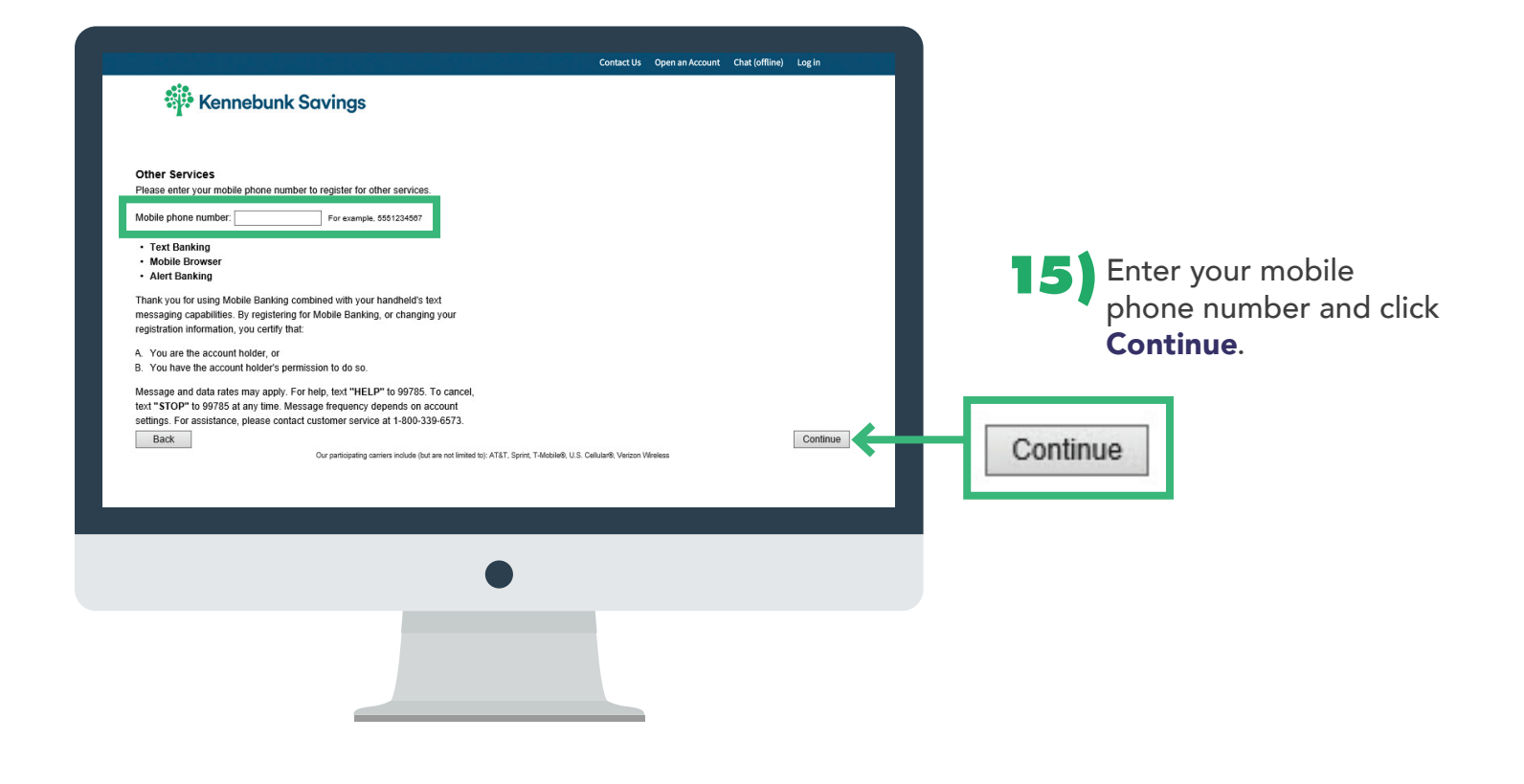

非

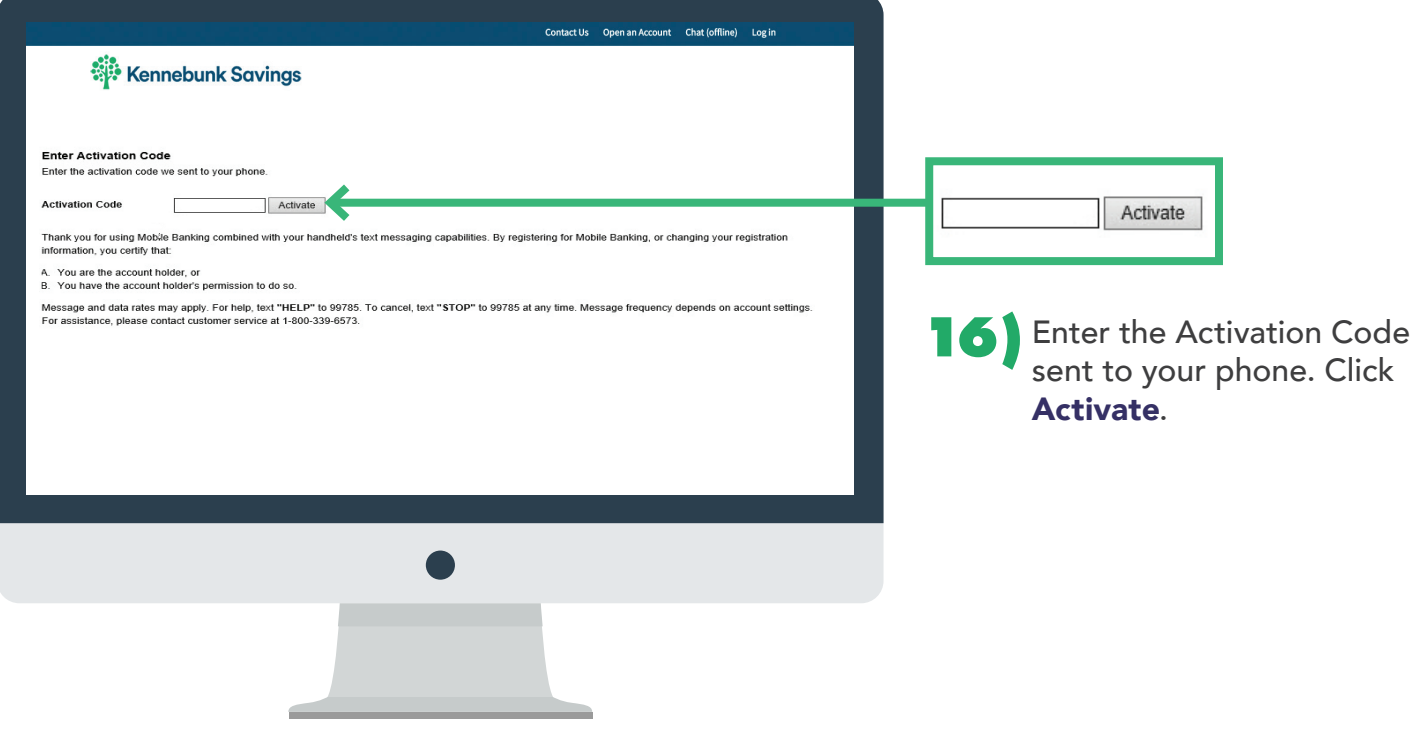

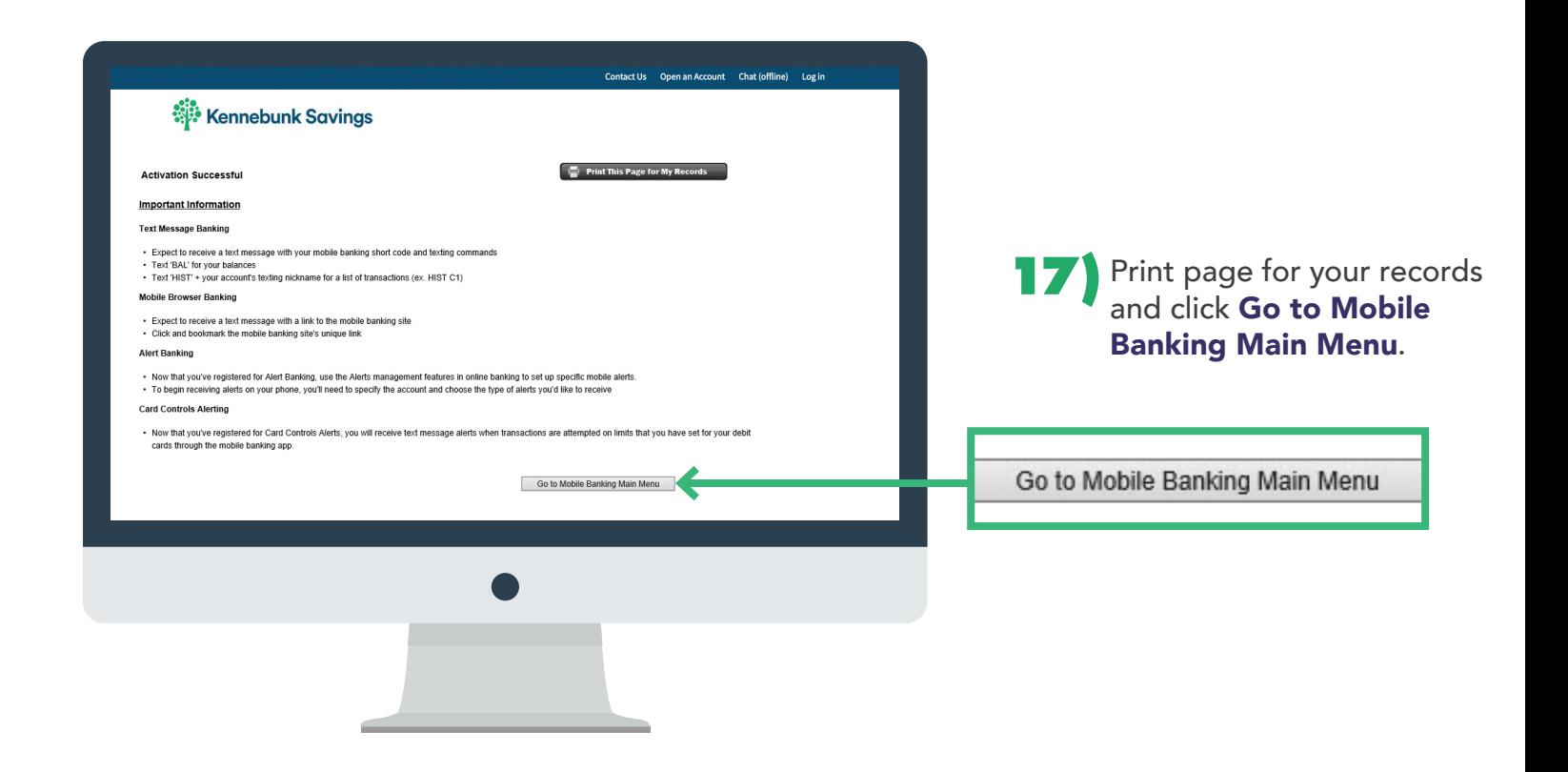

非

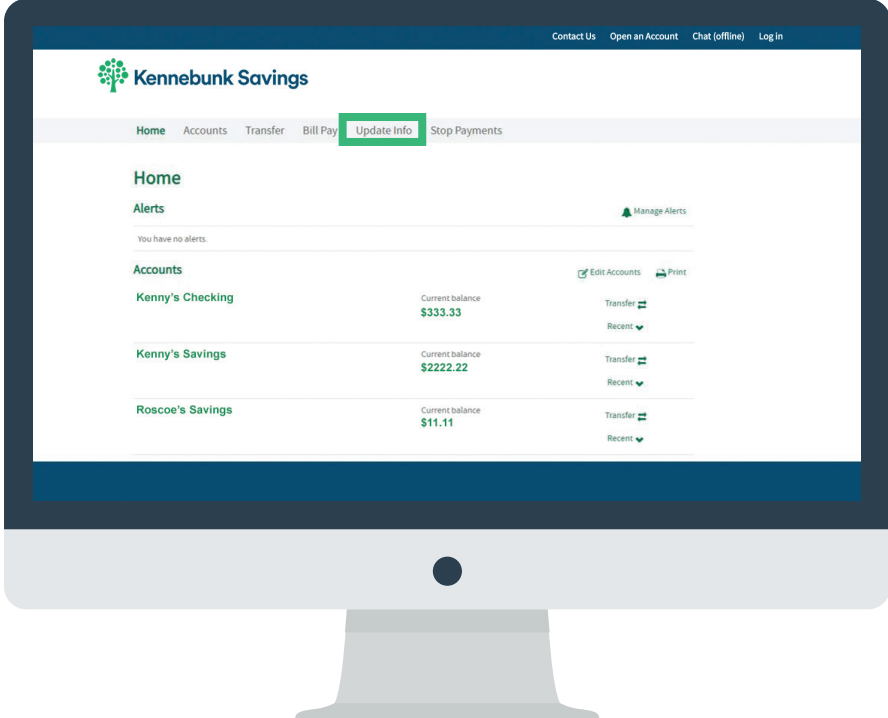

**8)** You are all set. To update your information, click Update Info in the tabs.

## **CONGRATULATIONS! YOU'RE ENROLLED IN ONLINE BANKING FOR SAFE, CONVENIENT ACCESS ANYTIME.**

Deposit checks, check balances, pay bills, send money to family and friends, and transfer cash right from your home! Have questions? Please contact our customer care team at 1-800-339-6573 and we would be happy to help!

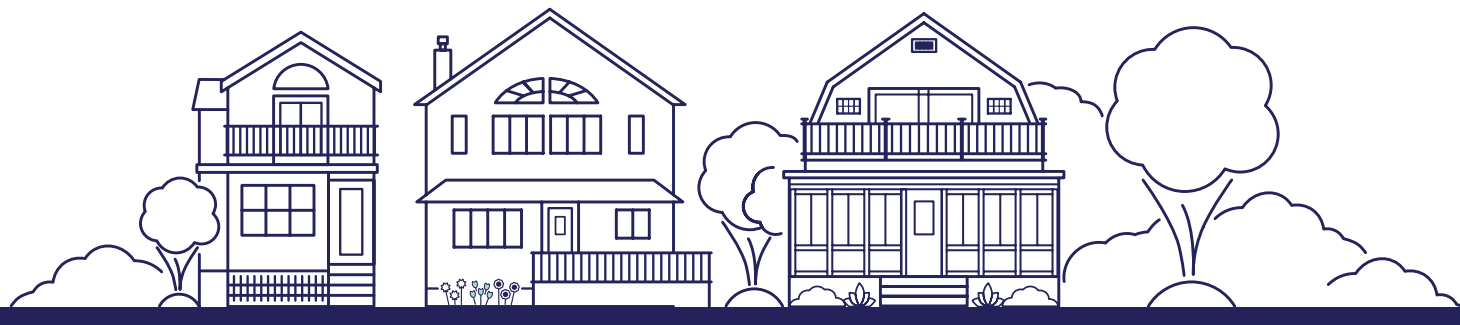

**HOW TO ENROLL IN ONLINE BANKING 10/9** Member FDIC and Equal Housing Lender

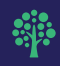